## Udskriv konfigurationsside

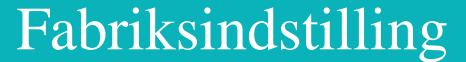

### **brother. Laserprinter HL-1650/1670N/2460 Hurtig installationsvejledning for netværk**

#### Installér konfigurationsprogrammet BRAdmin Professional:

**Følg først instruktionerne om opsætning af printeren i "Hurtig installationsvejledning."** 

Hvis printeren skal tilsluttes et netværk, anbefaler vi, at du kontakter systemadministratoren før installation. Hvis du er administrator: Konfigurér printeren ud fra følgende instruktioner.

Hvis du installerer driveren på en pc, henvises der til modsatte side af dette ark, efter at administratoren har konfigureret printeren.

#### Der henvises til netværksvejledningen i forbindelse med

t Klient

konfiguration af printerserveren

Netværksvejledningen findes på cd-rom'en, der leveres sammen med printeren. Læg cd-rom'en i drevet, klik på brugervejledningsikonet og derefter netværksvejledningen.

Peer-to-Peer-udskrivning NetBIOS Peer-to-Peer-udskrivning Konfigurering Internetudskrivning Novell Netware-udskrivning TCP/IP-udskrivning NetBIOS Peer-to-Peer-udskrivning DLC-udskrivning Konfigurering af Internetudskrivning Novell Netware-udskrivning TCP/IP-udskrivning NetBIOS Peer-to-Peer-udskrivning DLC-udskrivning Kapitel 3 Kapitel 4 Kapitel 5 Kapitel 6 Kapitel 2 Kapitel 4 Kapitel 8 Kapitel 5 Kapitel 6 Kapitel 2 Kapitel 4 Kapitel 8 TCP/IP NetBIOS TCP/IP IPX/SPX TCP/IP **NetBIOS** DLC/LLCTCP/IP IPX/SPX TCP/IP NetBIOS DLC/LLC Peer-to-Peer Brother Internet Print Netware Peer-to-Peer Brother Internet Print (kun NT 4.0) NetwarePeer-to-Peer Windows® 95/98/MeWindows NT® Windows® 2000

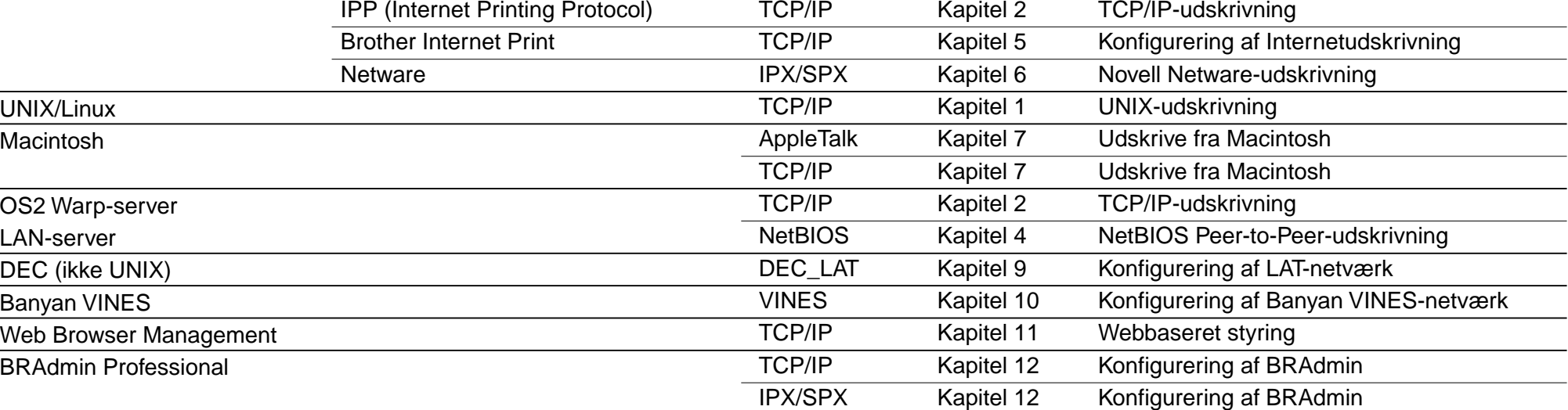

©Copyright 2000, Brother Industries, Ltd. ©1998-2000 TROY XCD Inc. ©1983-2000 PACIFIC SOFTWORKS INC. ALLE RETTIGHEDER FORBEHOLDES Oprindeligt baseret på: ItIs - ITRON Implementation af Sakamura Lab (Phase3 Release1.3.2) Copyright 1989-2000 af Sakamura Lab, the University of Tokyo, JAPAN Windows<sup>®</sup> og WindowsNT® er registrerede varemærker tilhørende Microsoft Corporation i USA og andre lande. HP, HP/UX, JetDirect og JetAdmin er varemærker tilhørende Hewlett-Packard

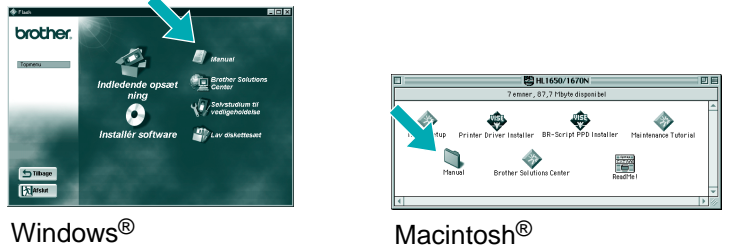

Brug guiden Brother Netværksprinterdriver til at automatisere installationen af Brother-netværksprinteren i et TCP/IP-miljø. Guiden kan oprette en eksekverbar fil, der kan sendes til andre netværksbrugere. Når den eksekverbare fil køres, installerer den den korrekte printerdriver og netværksudskriftssoftware direkte på fjerncomputeren.

Guiden Netværksprinterdriver: Nyttig tilbehørssoftware for Peer-to-Peer-brugere

BRAdmin Professional giver avancerede netværks- og printerhåndteringsegenskaber for Brother produkter. BRAdmin Professional-softwaren spiller en vigtig rolle i styring af printernetværk, idet den identificerer potentielle problemer, før de bliver synlige, og ved at behandle vigtige IT-behov som strømlinet printerkonfiguration, massekonfiguration og virksomhedsdækkende opgraderinger.

Guiden Netværksprinterdriver findes på cd-rom'en, der leveres sammen med printeren. Læg cd-rom'en i drevet, klik på ikonet for softwareinstallation og derefter guiden Netværksprinterdriver.

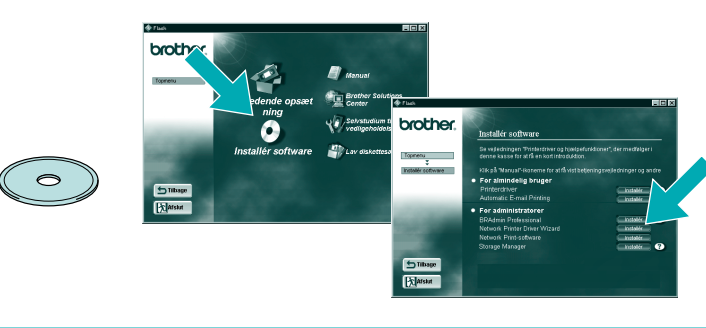

LJ5635001 Trykt i Japan

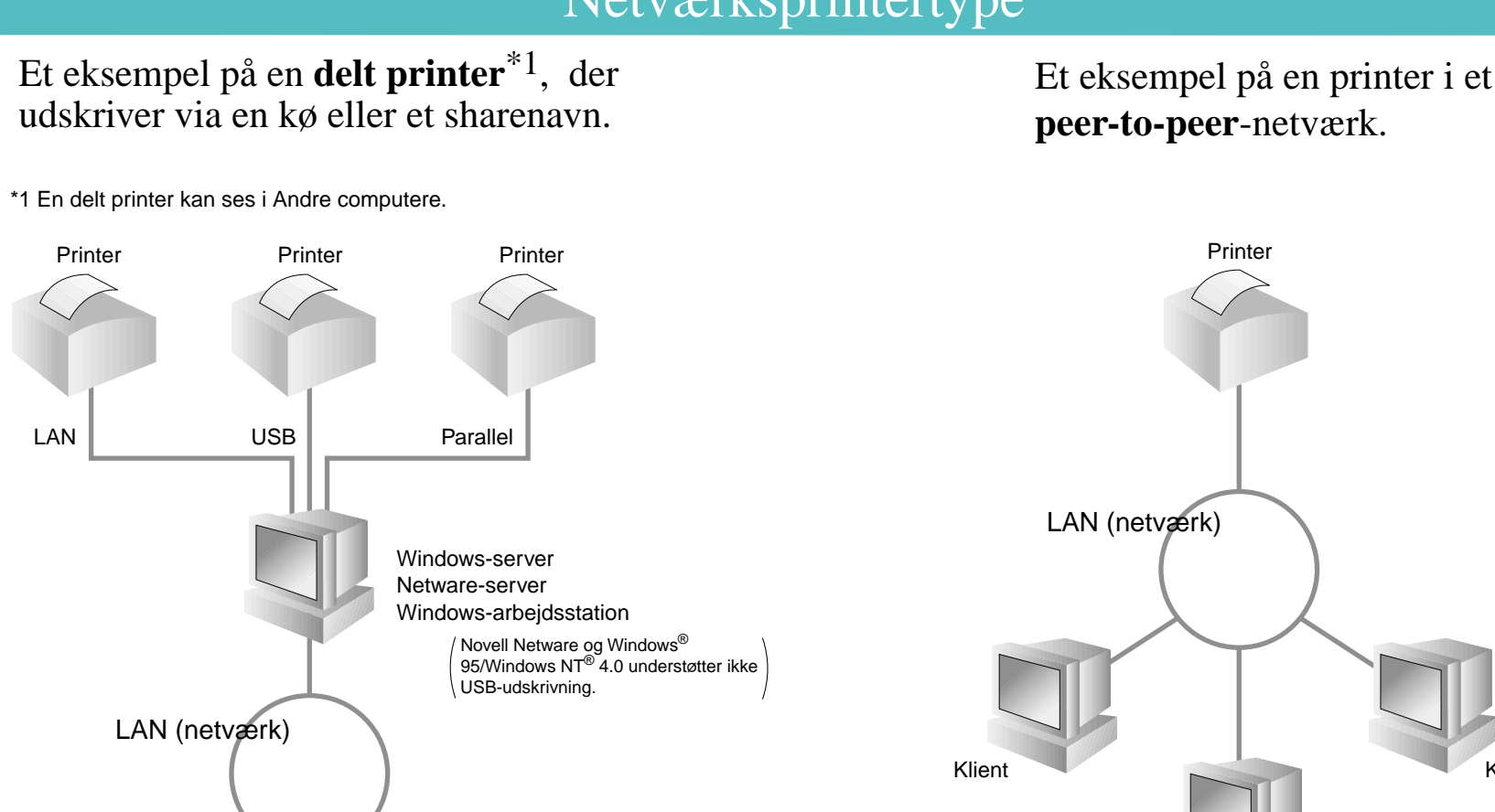

Klient

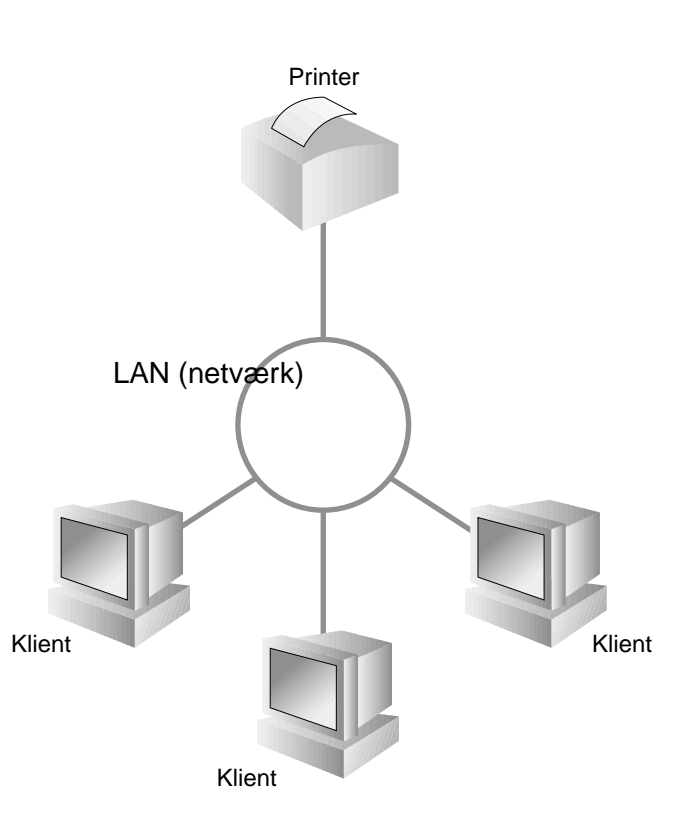

Klient

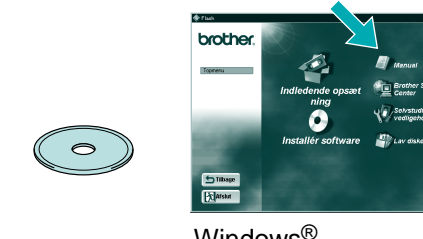

### Netværksprintertype

### Kapitler i Netværksvejledning

Tryk på netværkstestknappen i højst 5 sekunder for at udskrive en konfigurationsside.

Hvis du ønsker at nulstille udskriftsserveren til dens fabriksindstillinger (hvilket også nulstiller alle oplysninger som f.eks. adgangskode og IPadresse), skal du trykke på og holde netværkstesttasten nede i mere end 5 sekunder.

Company. UNIX er et varemærke tilhørende UNIX Systems Laboratories. PostScript er et varemærke tilhørende Adobe Systems Incorporated. Netware er et varemærke tilhørende Novell, Inc. Apple Macintosh, iMac, LaserWriter, og AppleTalk er varemærker tilhørende Apple Computer, Inc. BRAdmin Professional er et varemærke tilhørende Brother Industries, Ltd. Alle andre mærke- og produktnavne, der er nævnt i denne installationsvejledning for netværk og brugervejledning er registrerede varemærker eller varemærker tilhørende de respektive selskaber.

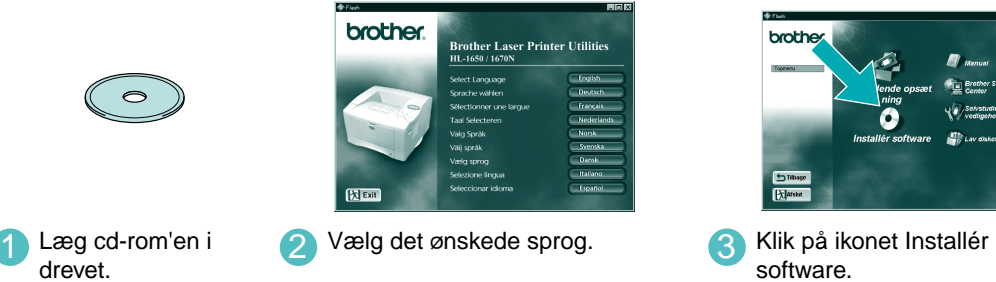

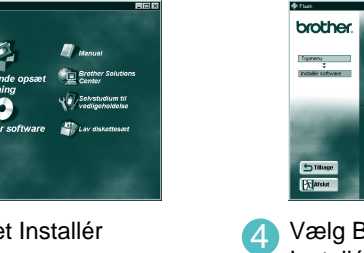

4 Vælg BRAdmin Professional. Installér tilbehørsprogrammet BRAdmin Professional ved at følge instruktionerne på

skærmen.

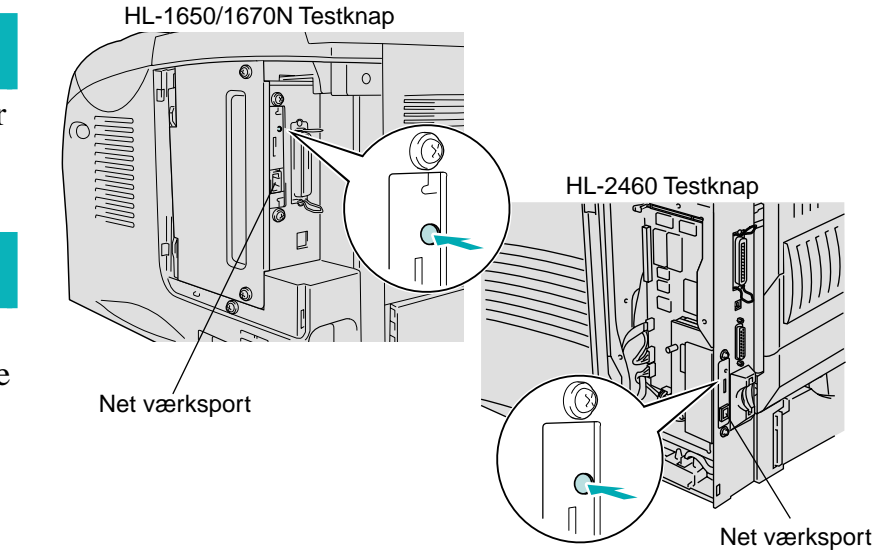

#### Nogle illustrationer og skærmbilleder er baserede på HL-1600 serien.

# For administratoren (Kun for Windows®-brugere)

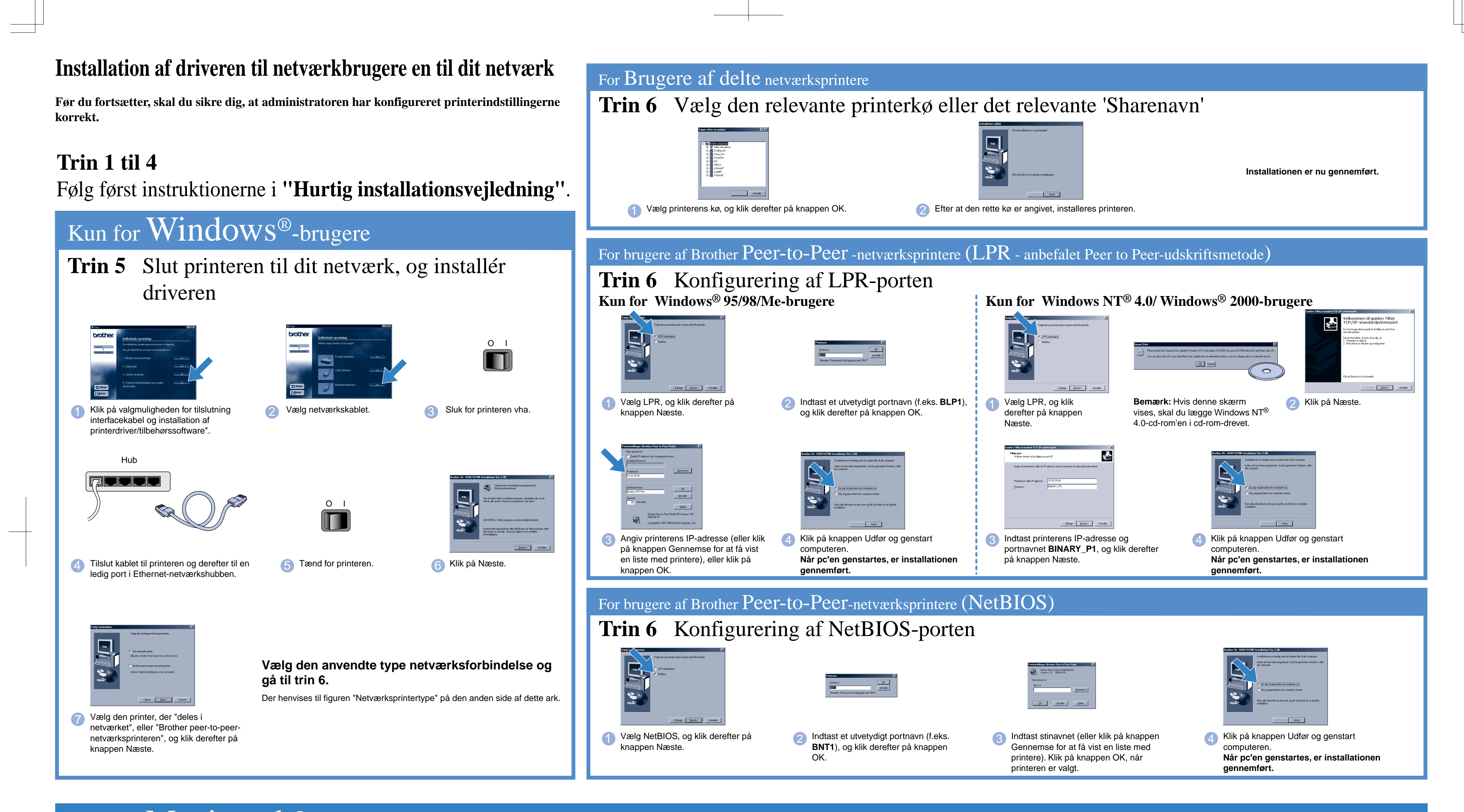

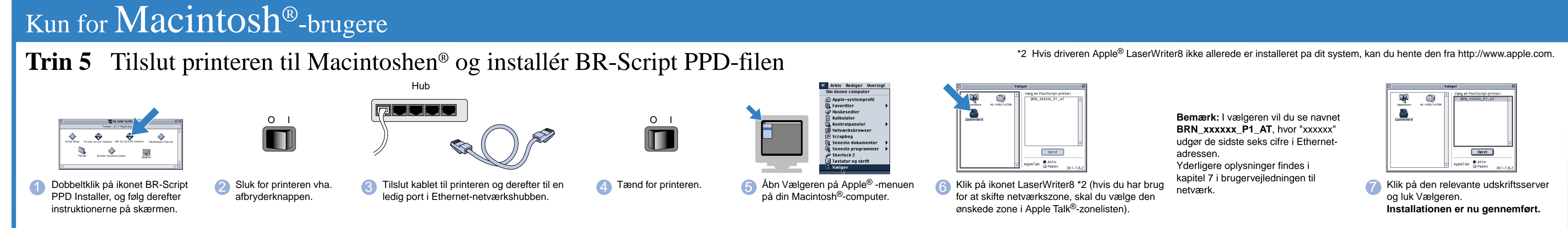